# **Integração Backoffice RM x Protheus SIGAMNT**

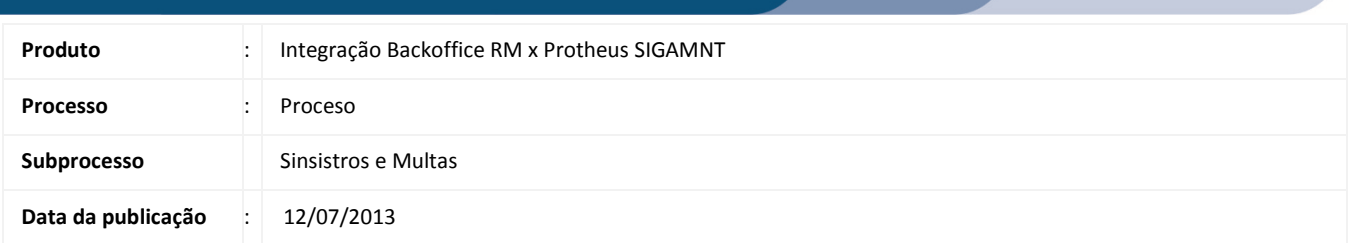

Este documento tem o objetivo de orientar o usuário no processo de Sinsitros e Multas.

# DESENVOLVIMENTO/PROCEDIMENTO

Passo 1 – Acessar : Protheus SigaMNT, no caminho:

Caminho: Atualizações  $\rightarrow$  Controle de Riscos  $\rightarrow$  Multas  $\rightarrow$  Multa

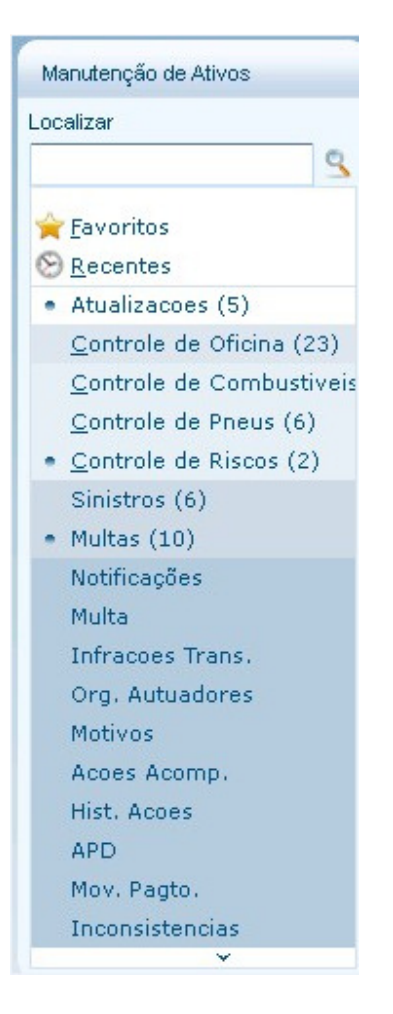

Passo 2 – Realizar o cadastro de uma nova multa o de Abastecimento acessando o menu abaixo no SigaMNT. (OBS: Para detalhes de como criar uma Multa no Protheus SigaMNT favor consultar a documentação do mesmo.)

Ao gerar uma multa direta ou por notificação no SigaMNT, é disparado a mensagem "Order" com o campo "ordertypecode" igual a '000' gerando assim um pedido de pagamento no BackOffice RM que ficará responsável por gerir o fluxo do pedido de pagamento até sua baixa efetiva.

Ao efetivar a baixa ou estorno do pagamento de títulos (lançamentos financeiros) no módulo de gestão financeira, o BackOffice se encarregará de reportar este evento ao sistema de manutenção de frotas através da mensagem "InfoOfParcelValues".

Ao receber a mensagem "InfoOfParcelValues" fica a cargo do SigaMNT Frotas atualizar sua respectiva tabela de controle com os valores pagos e de desconto.

#### Fluxo da integração

#### 1. Cadastramento da multa

O cadastramento da multa é efetuado por um dos diversos processos disponíveis no SigaMNT Frotas, como geração por notificação ou direta. A geração da multa dispara o gatilho de integração do pedido de pagamento, conforme descrito no item seguinte.

#### 2. Integração do pedido de pagamento

Inclusão: Na inclusão de uma multa o SigaMNT Frotas envia a mensagem "Order" a fim de incluir o pedido de compras no módulo de compras do BackOffice RM, informando o parcelamento selecionado.

Alteração: A alteração de uma multa no SigaMNT Frotas pode gerar a integração da mensagem "Order" a fim de atualizar os dados do pedido de compras no módulo de compras do BackOffice RM, caso os dados alterados façam parte do escopo do pedido. A alteração passará por todas as validações do BackOffice, que retornará se é possível alterar o pedido na sua situação atual.

Exclusão: A exclusão de uma multa no SigaMNT Frotas pode gerar a integração da mensagem "Order" com evento de exclusão, a fim de excluir o pedido de compras no módulo de compras do BackOffice RM. A exclusão passará por todas as validações do BackOffice, que retornará se é possível efetuar a exclusão ou não, como por exemplo, caso o pedido já tenha sido faturado.

#### Baixando Parcelas do pedido de pagamento

2816 1.1.86

2800 1.1.86

2829 1.1.86

1 01/07/2013

101/07/2013

1 03/07/2013

 $\Box$ 

 $\Box$ 

Pendente

 $\mathbb{Z}$  Pender

**D** *C* Pendente

□ ■ × ● IN 4 ▶ DI 】 3/20 Ⅲ → Exportar ▼ ③ @ | ■ Anexos ▼ → Processos ▼ → + [Filtro: Todos] ▼ 图成《声目ママ· Layout: Padrão - B B B B B B B B B B B B B B B B B arraste aqui o cabeçalho de uma coluna para agrupa<br>Arraste aqui o cabeçalho de uma coluna para agrupa  $[x]$ Status <sup>7</sup> Identificador Tip... Filial Data Emissão Série Nº do Movimento Valor do... Fornecedor A Nome Fantasia Cli/For Razão Social CPF/CNPJ UF Cli/For Pendente  $\Box$ 2815 1.1.86  $1.03/07/2013$ **sc** 00524650 150.00 E11007 **RHTrans RHTrans** 24.488.7... MG

00524651

00524660

150,00 F11007

150,00 F11007

90,00 F11007

BHTrans

BHTran

BHTrans

24.488.7... MG

24.488.7... MG

24.488.7... MG

BHTrans

BHTran

BHTrans

1. Selecione e edite o movimento de pedido de pagamento gerado no Backoffice RM.

sc

<sub>sc</sub>

2. Acesse a aba Lançamentos como mostra a imagem abaixo.

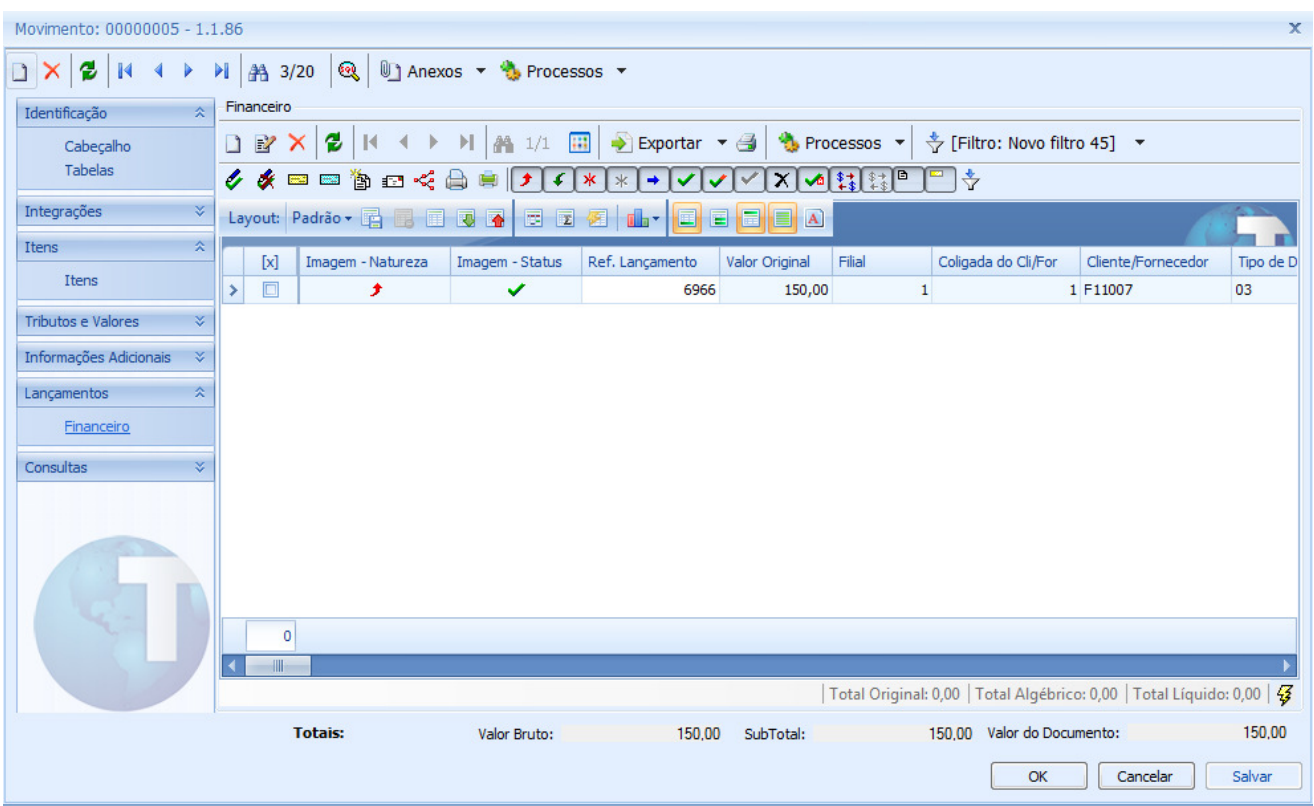

3. Selecione o lançamento e clique no botão 'Baixa'.

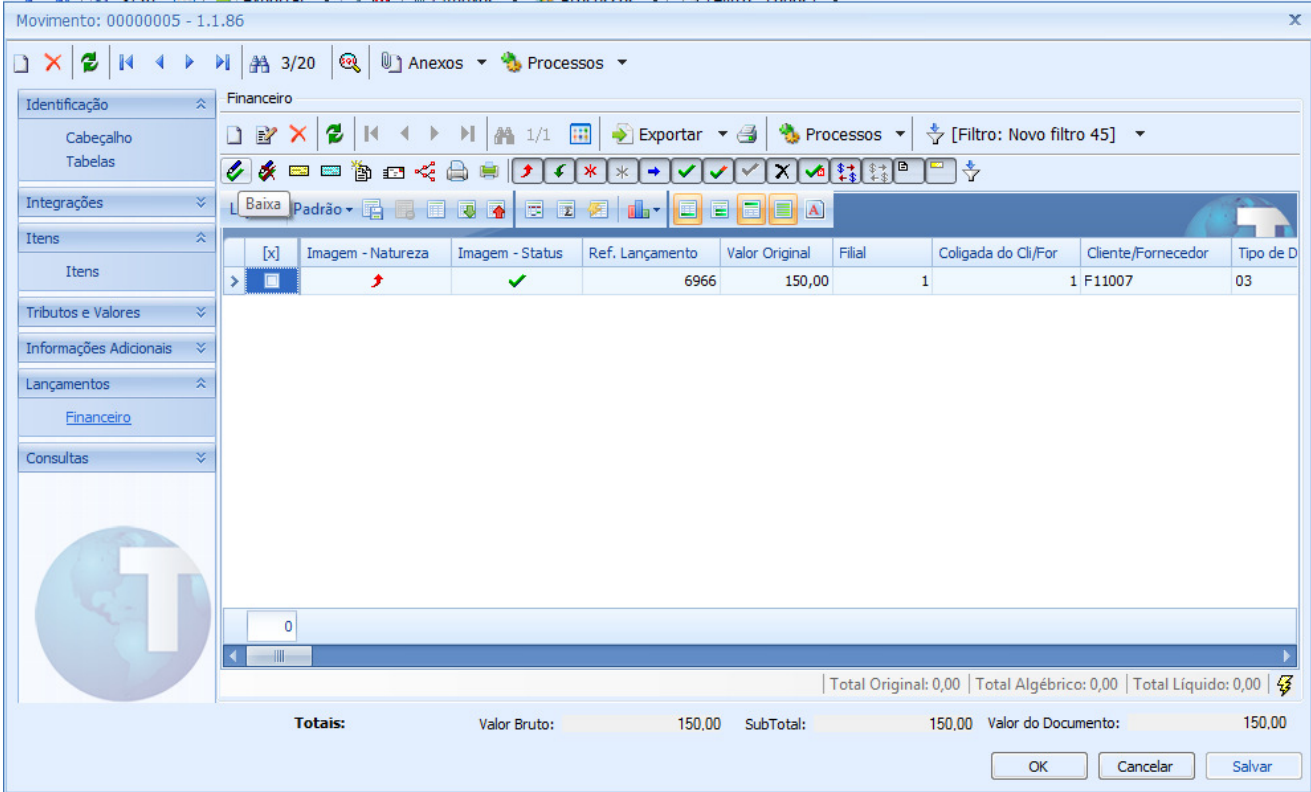

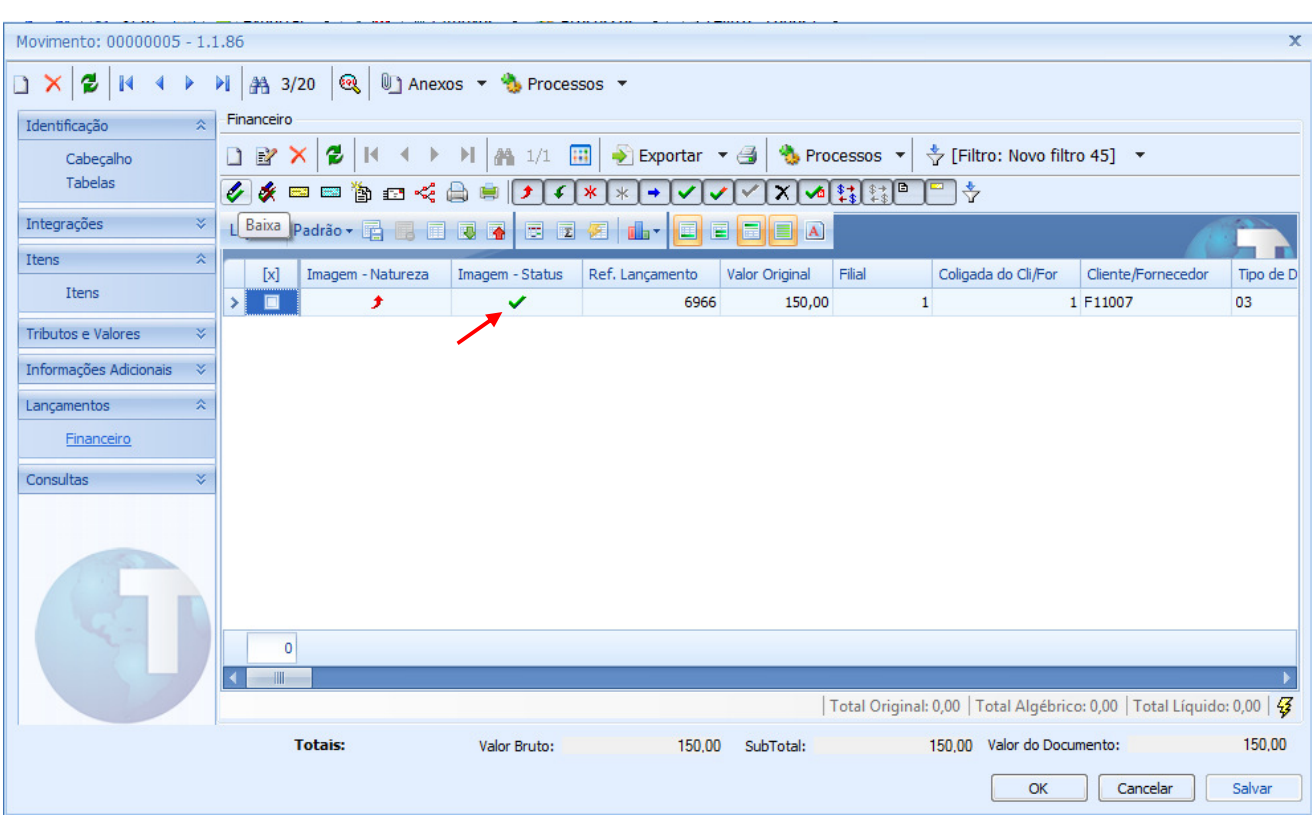

4. Após o lançamento ser baixado o icone de status fica verde indicador que lançamento foi baixado.

## 3. Informe de pagamento ou estorno de pagamento de parcelas

Seguindo o processo normal do pedido de pagamento, serão gerados lançamentos financeiros referentes a cada parcela do pedido. O pagamento das parcelas é efetuado a partir da baixa destes títulos.

Ao efetuar pagamento total ou parcial de uma parcela, será enviada uma mensagem de atualização dos dados ao SigaMNT informando, dentre outras informações, o valor pago, data de pagamento e situação da parcela. O estorno de pagamentos segue o mesmo fluxo citado anteriormente.

## Configuração da integração Sinistros e Multas

- Configuração do parâmetro 'TMVPedidoPagamento'
	- o É necessário informar no parâmetro citado acima o tipo de movimento utilizado para pedidos de pagamento na integração com SigaMNT.

O tipo de movimento referenciado no parâmetro deve respeitar as parametrizações mínimas definidas para pedidos de pagamento no documento geral da integração

> o Mensagens Order com o campo 'ordertypecode' igual a '000' geram movimentos do tipo definido neste parâmetro.

- Movimentos que integrem pedidos de pagamento devem possuir os seguintes parâmetros (Aba Manutenção no cadastro de tipo de movimento):
	- o Integrado com SigaMNT Ativo
	- o Integrado com Multas, Documentos e Honorários de Despachante Ativo
- Para garantir que o parcelamento enviado pelo SigaMNT será respeitado durante todo o processo do BackOffice até o pagamento, as seguintes consistências serão feitas para movimentos marcados como integrado com Multas, Documentos e Honorários de despachante:
	- o Não será possível alterar o fornecedor, data de emissão ou valor do movimento internamente ao BackOffice.
	- o As informações de parcelamento não poderão ser alteradas via BackOffice, sendo desabilitada a inclusão, alteração e exclusão de parcelas.
	- o Será desabilitada a inclusão e exclusão de itens de movimento, visto que os serviços a serem pagos não devem ser alterados via BackOffice.
	- o Os dados de produto, quantidade, unidade de medida, preço unitário e descontos dos itens de movimento não poderão ser alterados via BackOffice.
	- o Movimentos com este parâmetro ativos e que tenham origem no módulo SigaMNT não poderão ser cancelados ou excluídos via BackOffice.
	- o Movimentos com este parâmetro ativo somente poderão ser faturados para movimentos que também o possuam ativo.